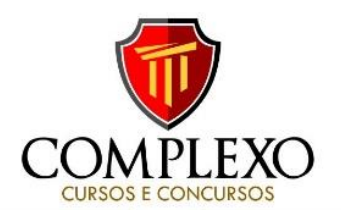

## **PROFESSOR: ALESSANDRE PINAGÉ**

## **SIMULADO - INFORMÁTICA**

**1-Cenário: Você copiou uma pasta de um pen drive USB para o disco rígido do seu computador usando o Windows Explorer no Windows 7. Você então removeu o pen drive, mas decidiu que seria conveniente ter uma segunda cópia da pasta e de seu conteúdo na Área de Trabalho do computador. O Windows Explorer ainda está aberto e um pedaço da Área de Trabalho está visível. Baseado no cenário acima, assinale a opção que apresenta o procedimento a ser adotado para copiar essa pasta para a Área de Trabalho.** 

a)No Windows Explorer, clique com o botão direito do mouse sobre a pasta e selecione Recortar. Na Área de Trabalho selecione Colar.

b) Arraste a pasta para a Área de Trabalho enquanto a tecla Shift é mantida pressionada.

c) Arraste a pasta para a Área de Trabalho enquanto a tecla Alt é mantida pressionada.

d) No Windows Explorer, clique com o botão direito do mouse sobre a pasta e selecione Enviar para Área de Trabalho.

**e) Arraste a pasta para a Área de Trabalho enquanto a tecla Ctrl é mantida pressionada.**

**2. No computador, este componente contém todo o software básico, necessário para inicializar a placa-mãe, checar os dispositivos instalados e carregar o sistema operacional, o que pode ser feito a partir do hard disk, CD-ROM, pendrive, ou qualquer outra mídia disponível. Esta definição está se referindo a(o):** 

**a) BIOS (Basic Input Output System)** 

- b) PLCC (Plastic Leader Chip Carrier)
- c) CMOS (Complementary Metal Oxide Semiconductor)
- d) POST (Power on Self Test)
- e) BOOT

**3. Utilizando um terminal Linux, marque a alternativa que contém o comando utilizado para visualizar os arquivos do diretório atual** 

a) dir

- b) Direct
- c) liste
- d) ipv
- **e) ls**

**4. Nos modernos sistemas operacionais, o nome usado para o elemento gráfico que indica a posição do mouse na tela é** 

- a) barra de rolagem.
- b) botão.
- c) marcador.
- d) barra de progresso.
- **e) cursor.**

**5. Selecione da lista a seguir, o único nome de arquivo inválido no Windows 10.**

- a) SeráQuePode.txt
- **b) SerahQuePode?.txt**
- c) Serah que pode.txt
- d) Serah.que.pode.txt
- e) Serah\_que\_pode.txt.txt

6. Assinale a opção que caracteriza, corretamente, extensões do Google Chrome.

a) Janelas auxiliares, como histórico de páginas visitadas, downloads ou bookmarks.

b) Listas de links abertos nas várias abas do navegador.

c) Ferramentas destinadas somente aos desenvolvedores de páginas Web.

d) Tipos de arquivos que o navegador consegue manipular e/ou exibir.

**e) Pequenos programas que modificam as funcionalidades do navegador.**

7. Assinale a opção que indica o responsável por converter nomes de domínios em endereços IP.

- a) ARP
- **b) DNS**
- c) FQDN d) ISP

e) NETSTAT

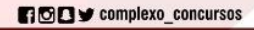